## **View Student Record**

To access this screen go to MODULES>STUDENT>VIEW STUDENT DATA.

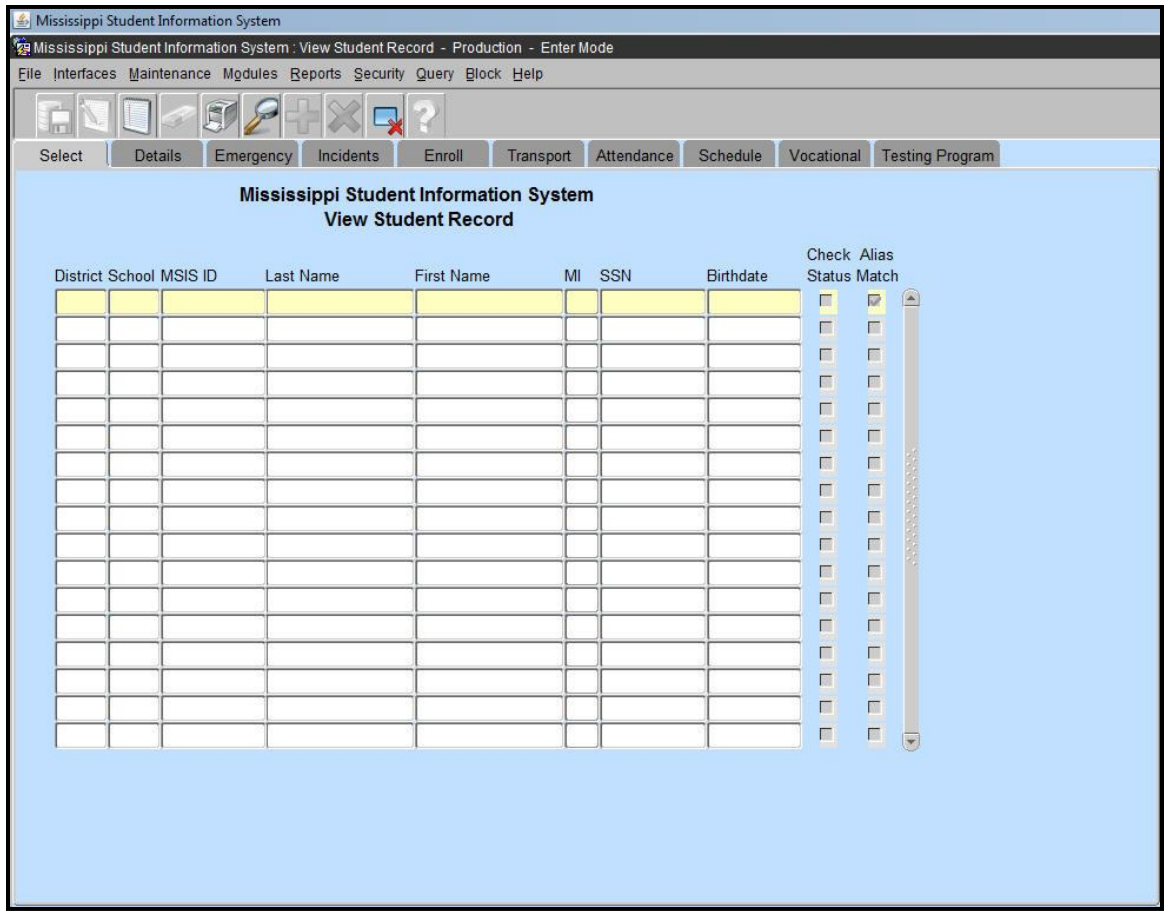

Once data has been sent to MSIS from the school package and the district has been approved and processed, you can see student data on these screens. This information is all READ ONLY. No changes or updates can be made here. You can only view records for students that are assigned to your school or district based on your rights.

The maximum number of records returned on a query is 200.

You will see more than 1 school year of data if the student has been in a Mississippi public school for more than 1 school year.

**If the CHECK STATUS box has a check in it then that student is either a Special Education student or has been expelled or suspended from the school.**

If no data is on these screens, then no school has reported anything on the student to MSIS.

Pay attention to the school year. (VERY IMPORTANT - YOU WILL BE SEEING DATA FOR ALL YEARS THAT THE STUDENT IS IN MSIS).